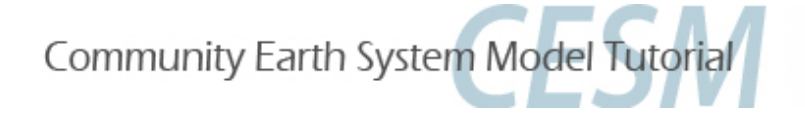

### **Namelist and Code Modifications**

**Part 1: Namelist Modifications Part 2: Code Modifications Part 3: Exercises and Quiz** 

Cecile Hannay, CAM Science Liaison Atmospheric Modeling and Predictability Section Climate and Global Dynamics Division .

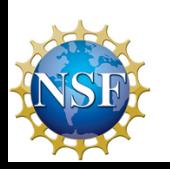

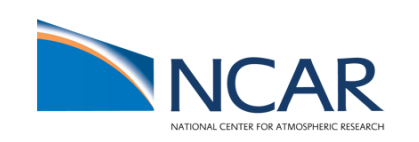

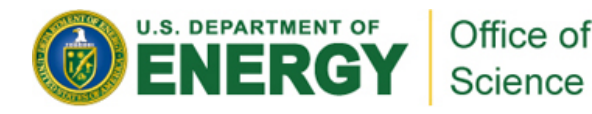

## "**I can only show you the door. You're the one that has to walk through it**"

*(The Matrix, 1999)* 

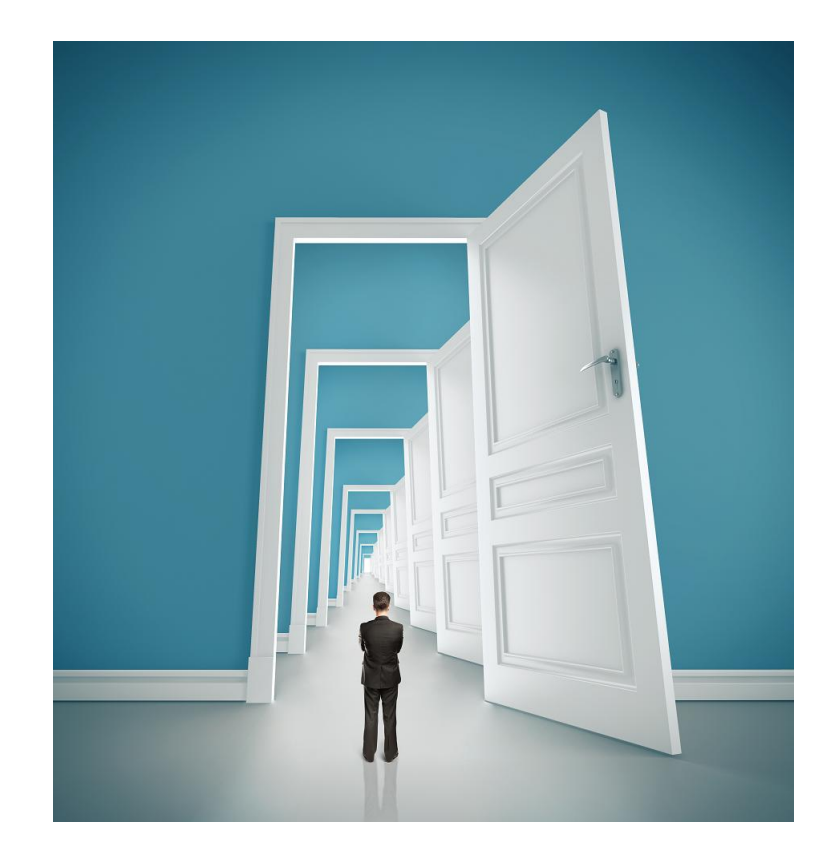

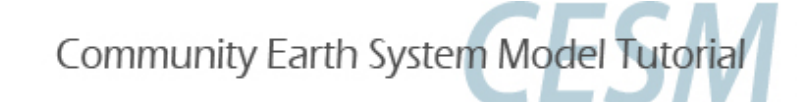

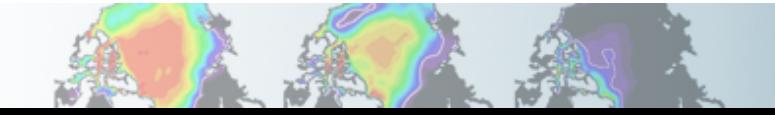

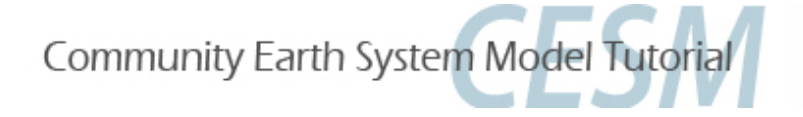

### **Part 1: Namelist Modifications**

**In this section, we will:** 

- - **review the** "**CESM flow**" **and how to make namelist changes,**
- - **see where to find documentation for namelist variables**

- **as an illustration, we will customize the output history files to get high frequency output** 

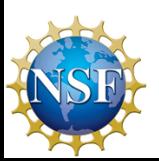

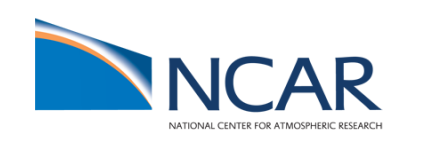

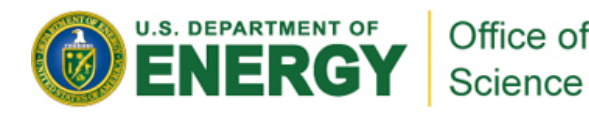

#### **Review: The 4 commands to run CESM**

**Set of commands to build and run the model on a supported machine:** "**cheyenne**"

```
# go into scripts directory into the source code download 
cd /glade/p/cesm/tutorial/cesm2_0_alpha07c/cime/scripts 
# (1) create a new case in the directory "cases" in your home directory 
./create_newcase --case ~/cases/case01 --compset B1850 --res f19_g17 
# go into the case you just created in the last step 
cd ~/cases/case01/ 
# (2) invoke case.setup
./case.setup
# (3) build the executable 
./case.build
# (4) submit your run to the batch queue 
./case.submit
```
**Reminder: During the current tutorial, you need to build on a compute node. The commands to build the executable are:** 

**./compile\_node.csh ./case.build exit** 

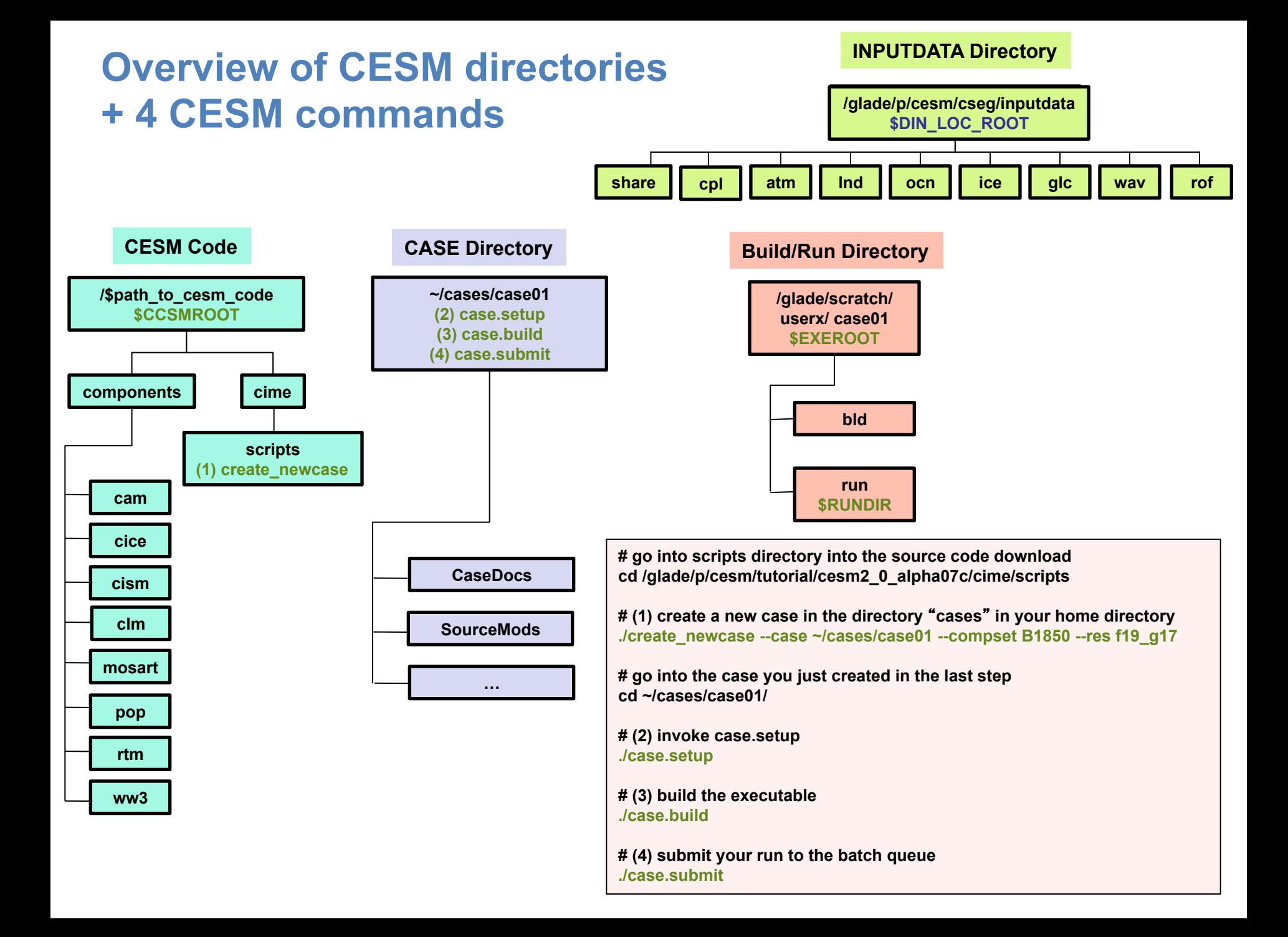

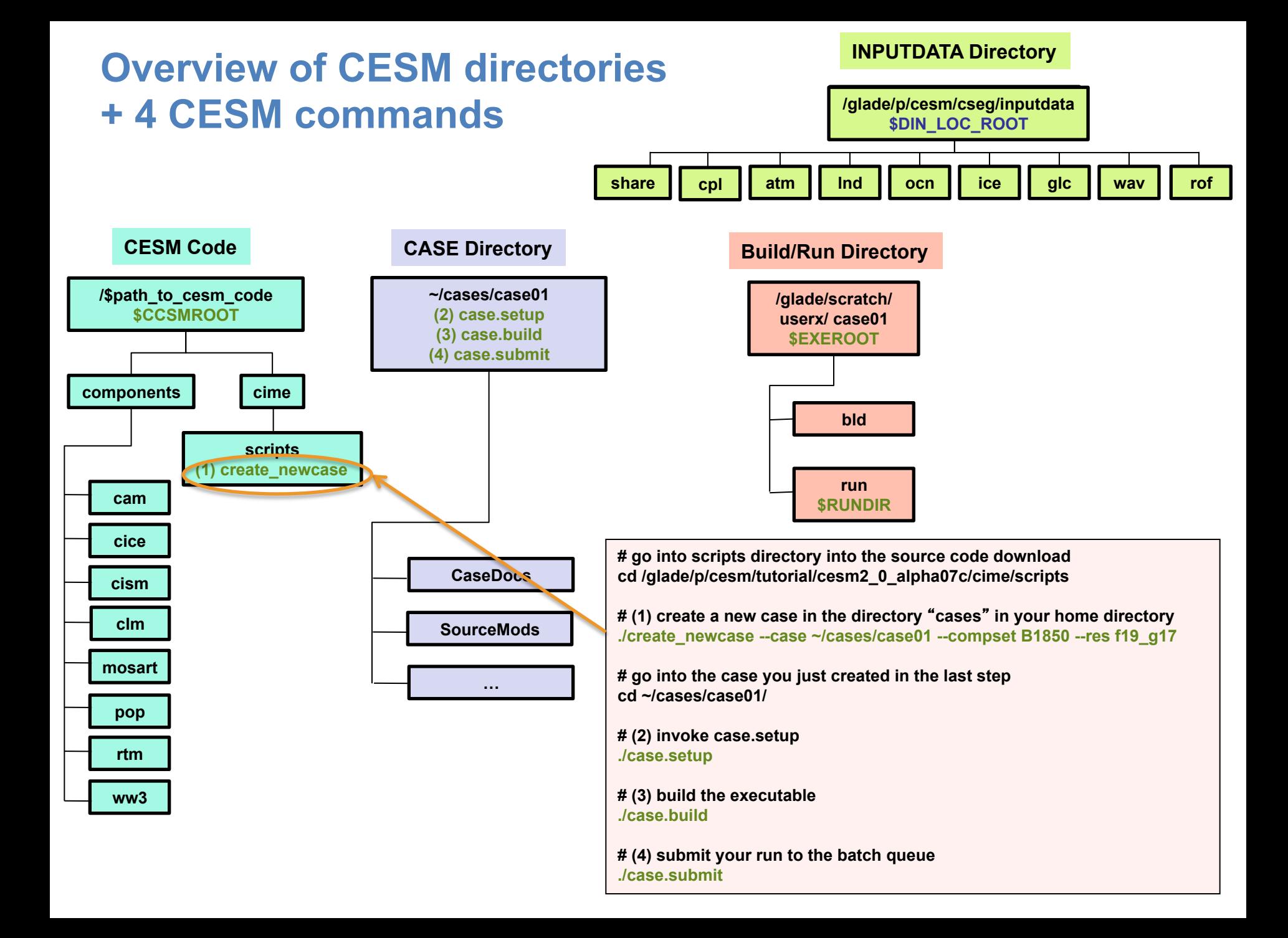

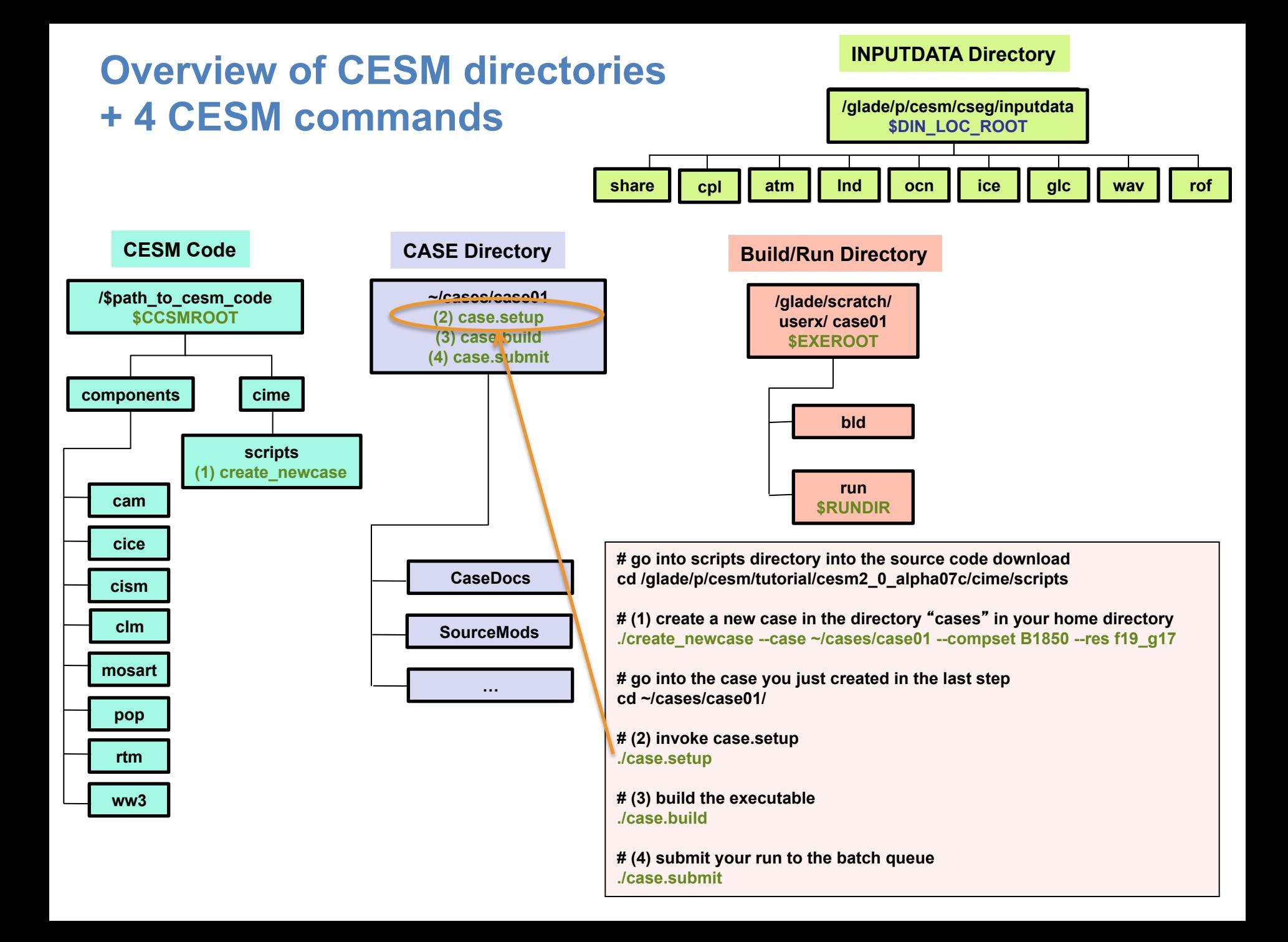

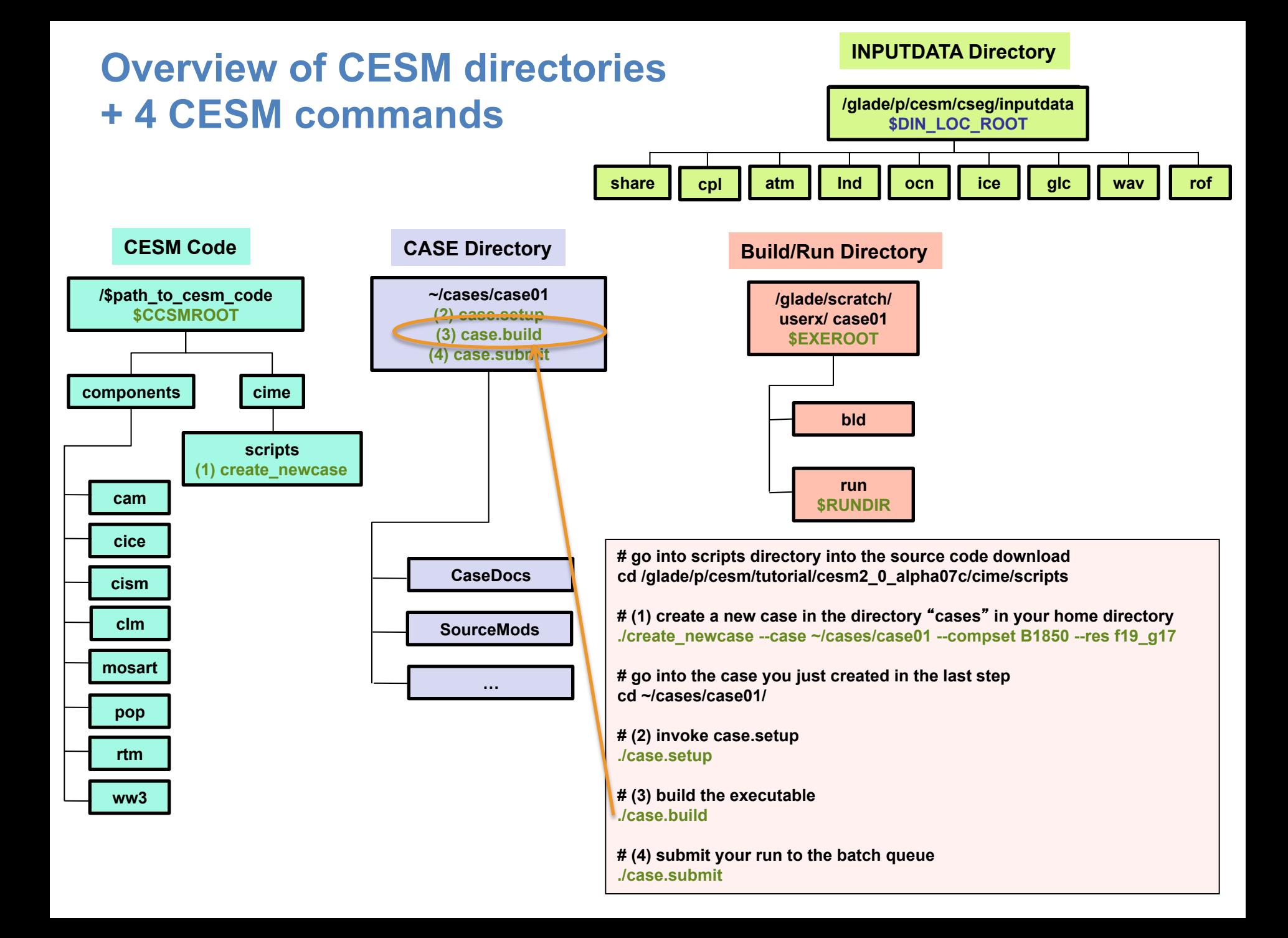

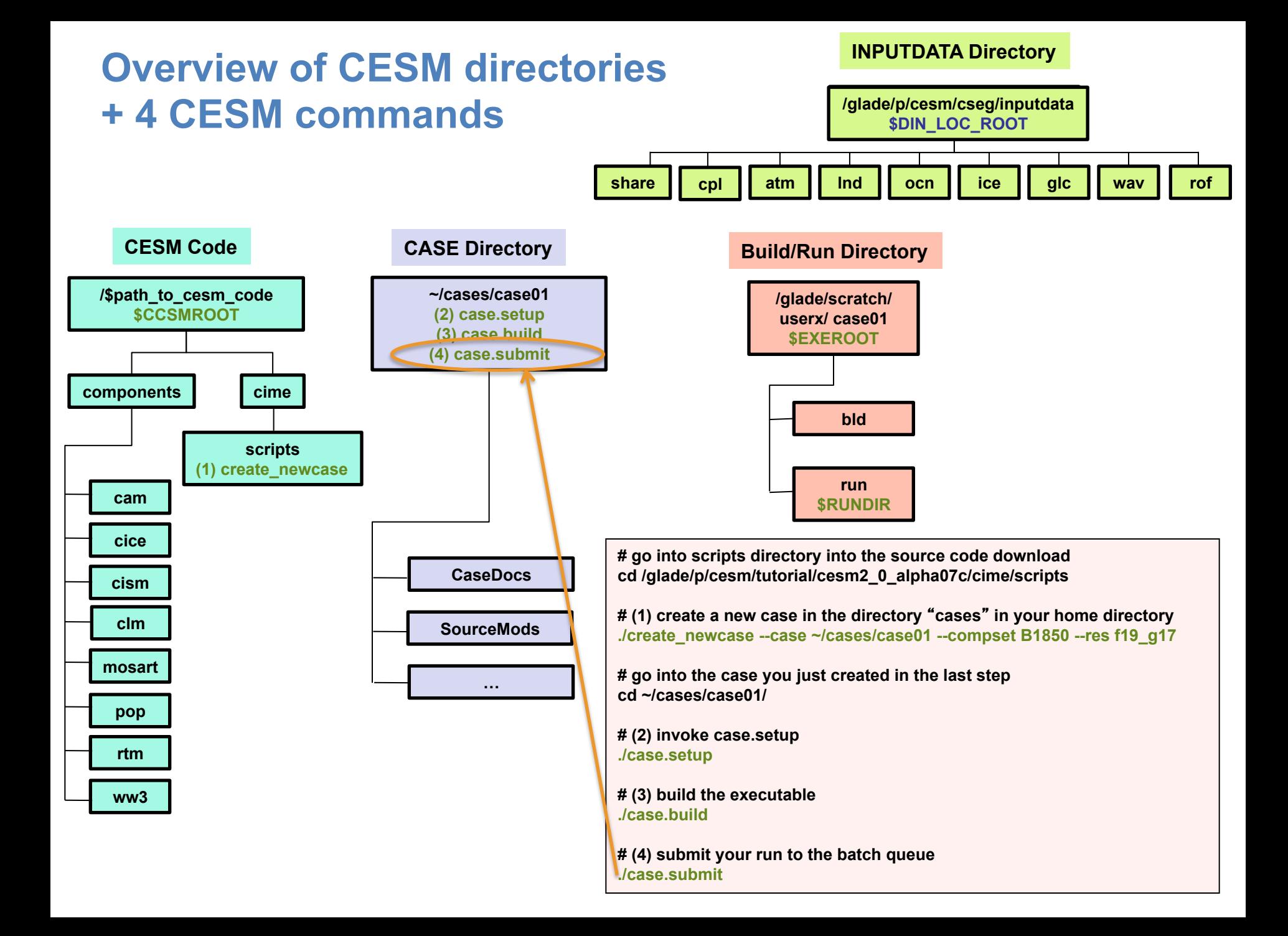

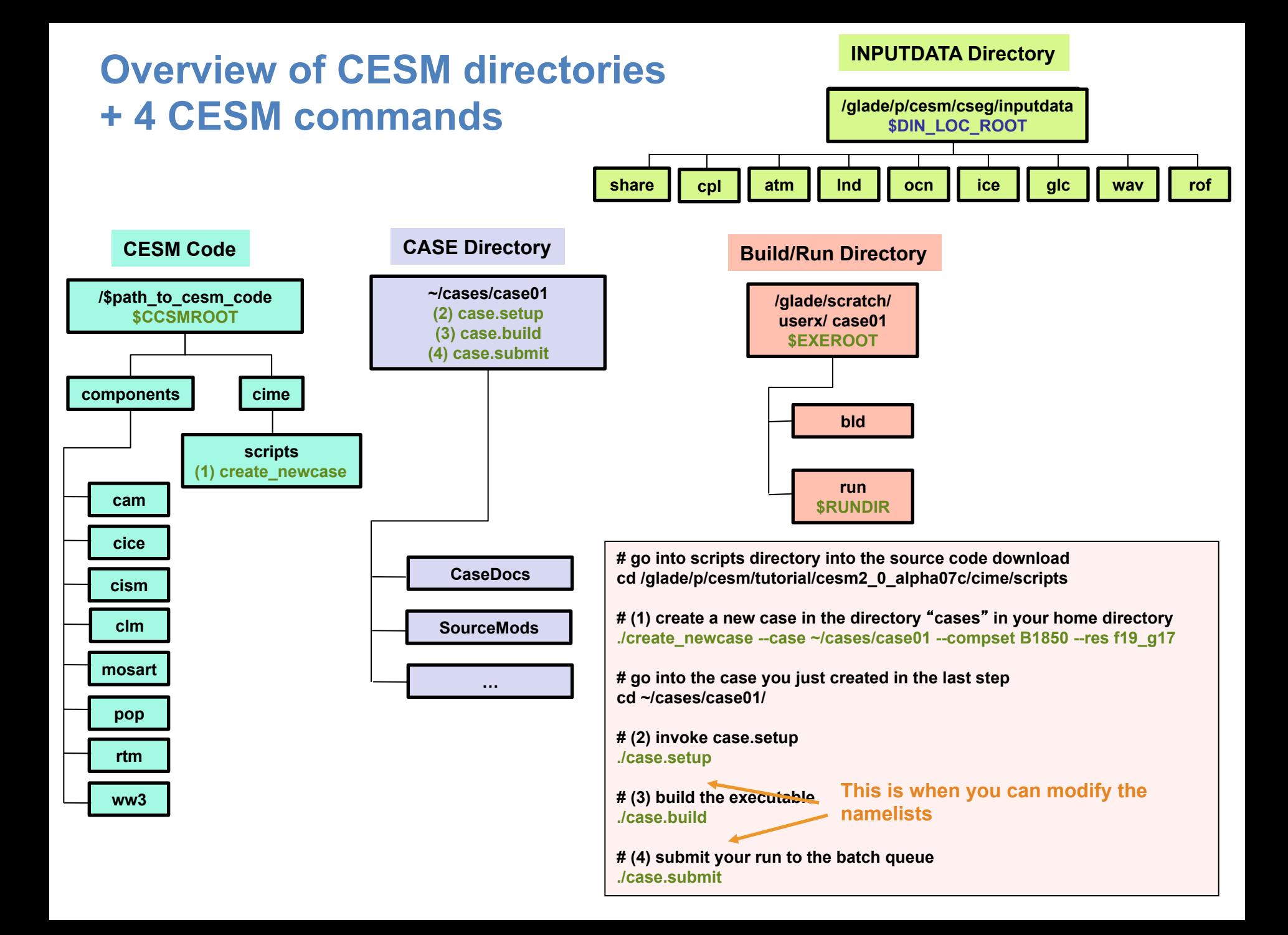

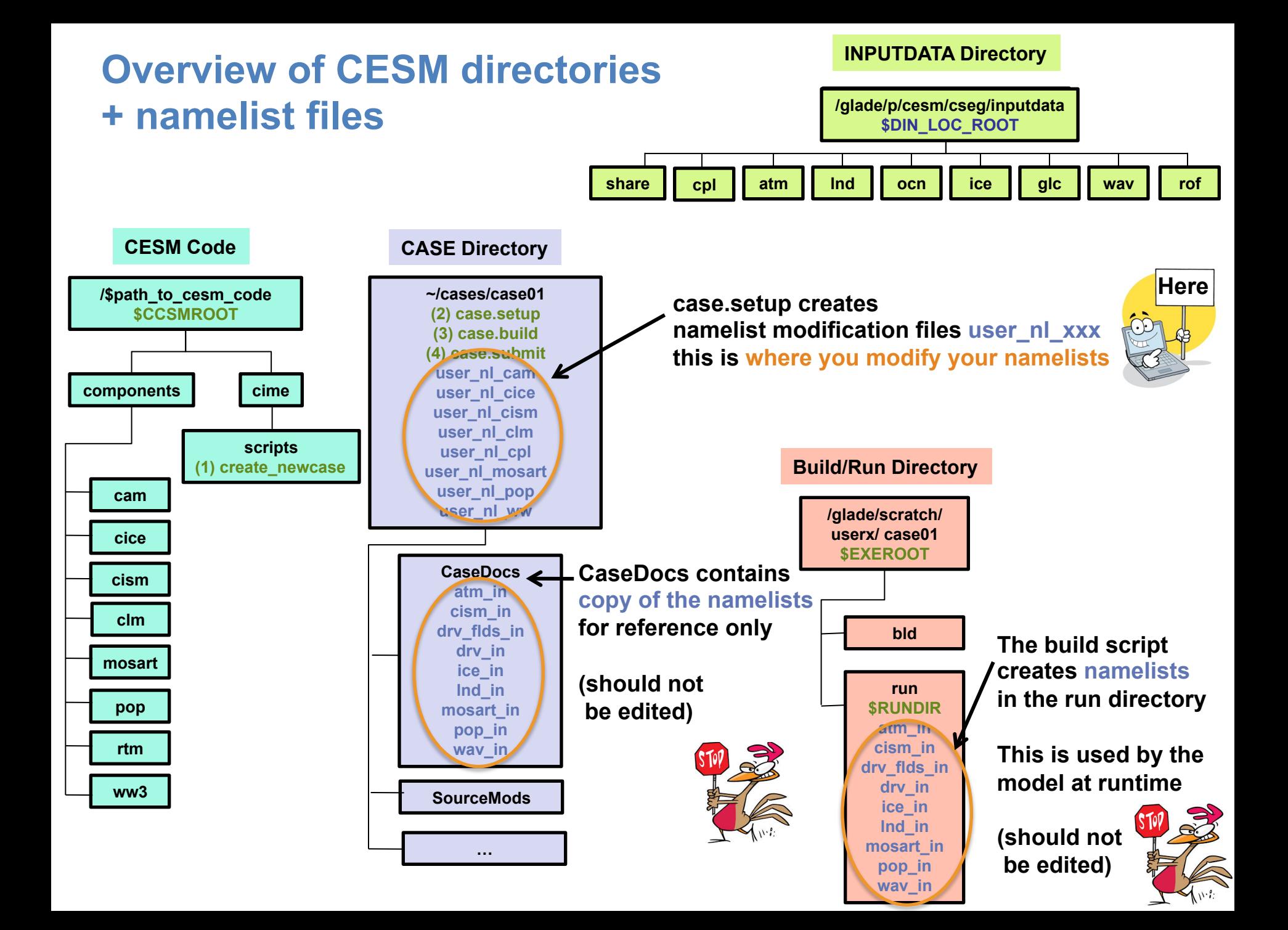

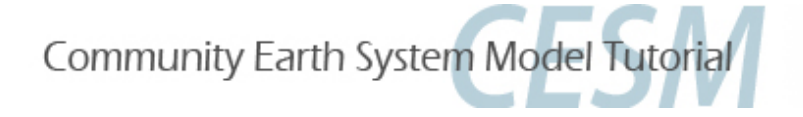

### **Part 1: Namelist Modifications**

**In this section, we will:** 

- - **review the** "**CESM flow**" **and how to make namelist changes,**
- **see where to find documentation for namelist variables**

- **as an illustration, we will customize the output history files to get high frequency output** 

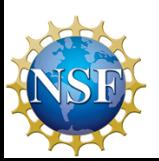

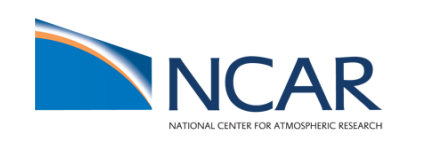

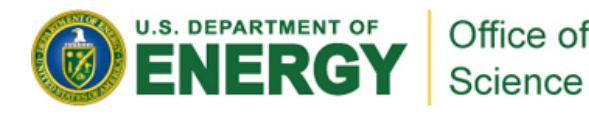

#### **Where to find info about namelists ?**

#### **http://www.cesm.ucar.edu/models/cesm2.0/**

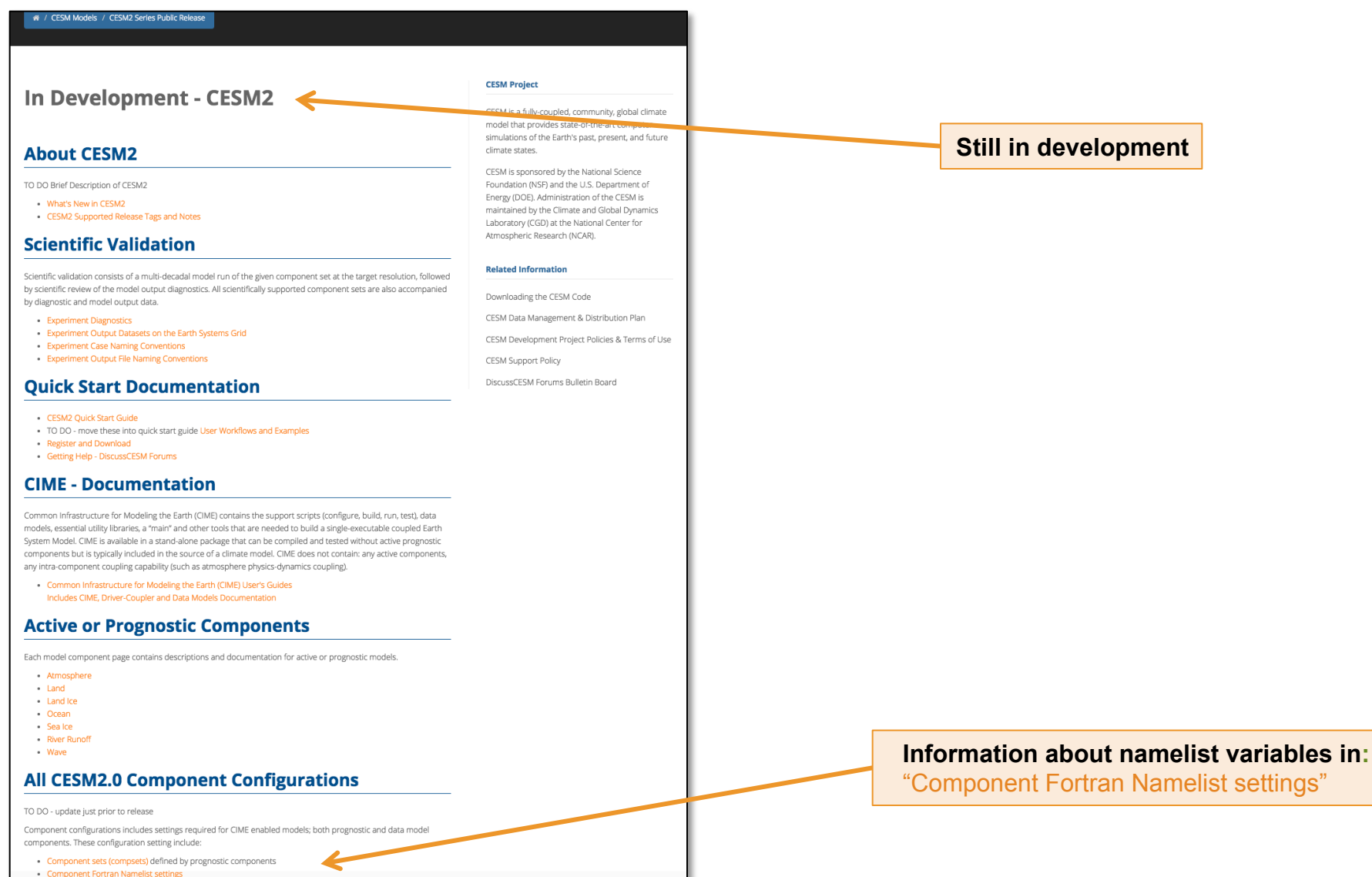

· Component XML variable definitions

#### **Where to find info about namelists ?**

#### **http://www.cesm.ucar.edu/models/cesm2.0/ http://www.cesm.ucar.edu/models/cesm2.0/**

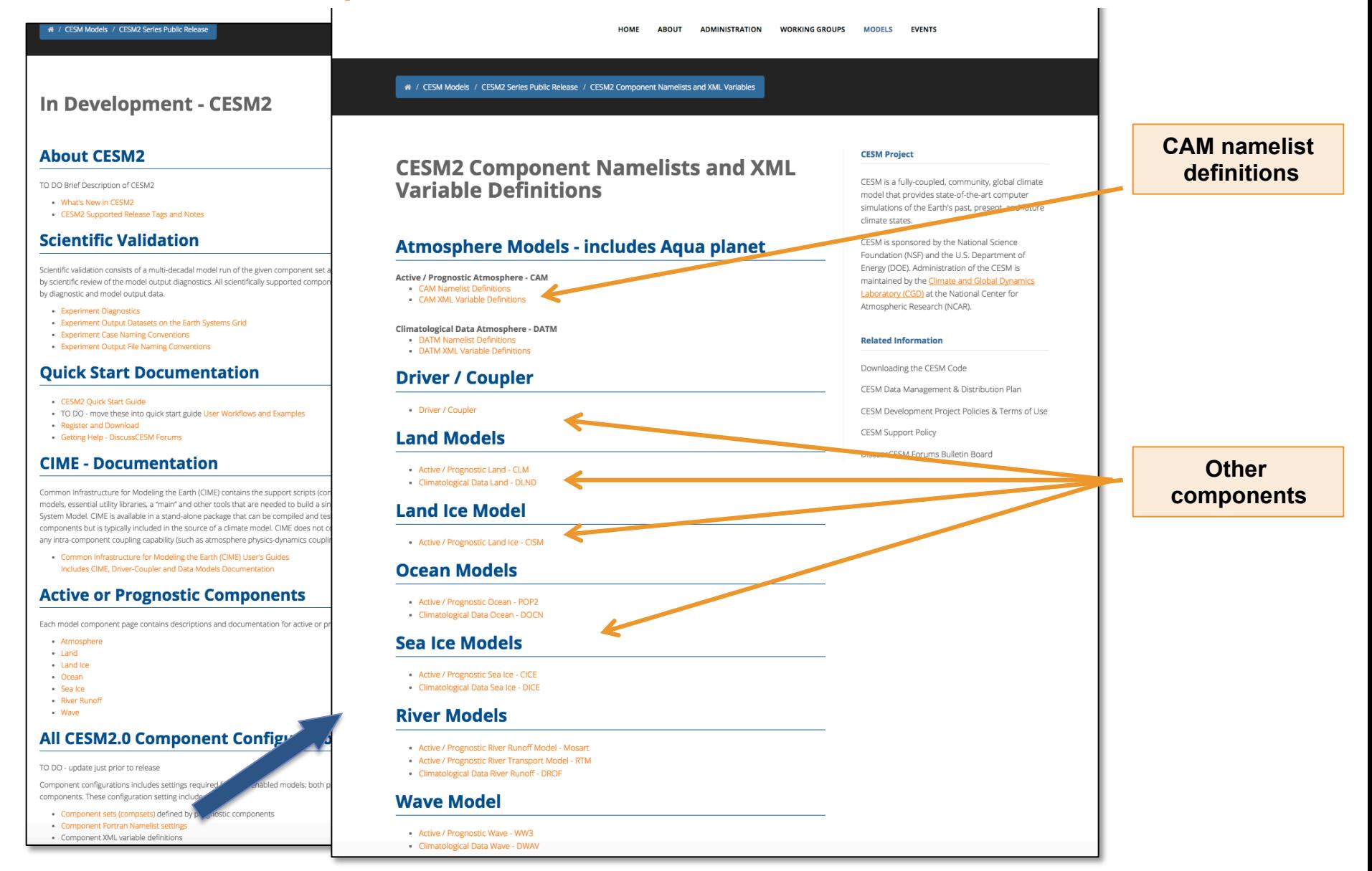

#### **Where to find info about namelists ?**

#### **http:// http:// www.cesm.ucar.edu www.cesm.ucar.edu /models/cesm2.0/ /models/cesm2.0/**

#### / CESM Models / CESM2 Series Public Release HOME **ABOUT ADMINISTRATION WORKING GROUPS MODELS EVENTS** # / CESM Models / CESM2 Series Public Release / CESM2 Component Namelists and XML Va **Component Model Namelist Definitions for CAM** In Development - CESM2 CESM Version: CESM2.0 HTML crested on: 2017-05-03 **Browse variables names**  This nage contains the complete list of CAM namelist variables available. **About CESM2 Show details about variables**They are grouped by categories designed to aid browsing. **CESM2 Component Namelists an** Clicking on the name of a variable will display additional descriptive information Click on the "Show Details" button and then cotl+E key to search for specific shi **Variable Definitions** TO DO Brief Description of CESM2 Show Details | Hide Details What's New in CESM2 • CESM2 Supported Release Tags and Notes Category: aero data cam **Scientific Validation Atmosphere Models** bndtvaer Full pathname of time-variant boundary dataset for aerosol masses. Default... **ades Aqua pla** Group: cam3 aero data nl Scientific validation consists of a multi-decadal model run of the given component set cam3 aero data on Add CAM3 prescribed aerosols to the physics buffer. Default: FALSE Active / Prognostic Atmosphere - C by scientific review of the model output diagnostics. All scientifically supported comp Group: cam3\_aero\_data\_nl • CAM Namelist Definition by diagnostic and model output data. . CAM XML Variable Definitions Category: aerosol **Experiment Diagnostics** Experiment Output Datasets on the Earth Systems Grid Climatological Data Atmosphere - DATM prescribed\_strataero\_use\_chemtrop Indicates whether to use the unified chemistry tropopause method to set pre... **Experiment Case Naming Conventions DATM Namelist Definition** Group: prescribed\_strataero\_nl Experiment Output File Naming Conventions · DATM XML Variable Definitions **Category: build Ouick Start Documentation Driver / Coupler** cam chemnko Name of the CAM chemistry package. N.B. this variable may not be set by the... · CESM2 Quick Start Guide Group: phys\_ctl\_nl - Driver / Coupler . TO DO - move these into quick start guide User Workflows and Examples cam\_physpkg Name of the CAM physics package. N.B. this variable may not be set by the u... - Register and Download Group: phys\_ctl\_nl - Getting Help - DiscussCESM Forums **Land Models** Category: cam\_chem **CIME - Documentation** . Active / Prognostic Land - CLM aer\_drydep\_list List of aerosol species that undergo sediment (dry deposition). Default: se... · Climatological Data Land - DLND Group: aerosol\_nl Common Infrastructure for Modeling the Earth (CIME) contains the support scripts (or models, essential utility libraries, a "main" and other tools that are needed to build a sir aer scav coef Scavenging coefficient used in BULK aerosol wet removal Default: set by bui... **Land Ice Model** System Model, CIME is available in a stand-alone package that can be compiled and te Group: aerosol\_nl components but is typically included in the source of a climate model. CIME does not aer sol factb Below-cloud solubility factor used in BULK aerosol wet removal Default: set... any intra-component coupling capability (such as atmosphere physics-dynamics coup - Active / Prognostic Land Ice - CISM Group: aerosol\_nl . Common Infrastructure for Modeling the Earth (CIME) User's Guides aer\_sol\_facti In-cloud solubility factor used in BULK aerosol wet removal Default: set by... Includes CIME, Driver-Coupler and Data Models Documentation **Ocean Models** Group: aerosol\_nl aer\_wetdep\_list List of aerosol species that undergo wet deposition. Default: set by build-... **Active or Prognostic Components** - Active / Prognostic Ocean - POP2 Group: aerosol nl · Climatological Data Ocean - DOCN aerodep\_flx\_cycle\_yr The cycle year of the prescribed aerosol flux data if Each model component page contains descriptions and documentation for active or ( Group: aerodep flx n **Sea Ice Models** · Atmosphere aerodep flx datapath Full pathname of the directory that contains the files specified in  $\bullet$  Land Group: aerodep flx nl - Land Ice - Active / Prognostic Sea Ice - CICE - Ocean aerodep\_flx\_file Filename of dataset for prescribed aerosols. Default: set by build-namelist... · Climatological Data Sea Ice - DICE · Sea Ice Group: aerodep\_flx\_nl · River Runof aerodep\_flx\_filelist Filename of file that contains a sequence of filenames for prescribed aeros... . Wave **River Models** Group: aerodep flx nl All CESM2.0 Component Configur aerodep flx fixed tod The time of day (seconds) corresponding to . Active / Prognostic River Runoff Model - Mosart Group: aerodep\_flx\_nl . Active / Prognostic River Transport Model - RTM aerodep flx fixed ymd The date at which the prescribed aerosol flux data is fixed if TO DO - update just prior to release · Climatological Data River Runoff - DROF Group: aerodep flx nl Component configurations includes settings required ed models: hoth aerodep flx rmfile Remove the file containing prescribed serosol deposition fluxes from local ... components. These configuration setting includ **Wave Model** Group: aerodep\_flx\_nl • Component sets (compsets) defined by p. instic components rodep flx specifie Names of variables containing aerosol data in the prescribed aerosol datase. Component Fortran Namelist settings - Active / Prognostic Wave - WW3 · Component XML variable definitions Climatological Data Wave - DWAV

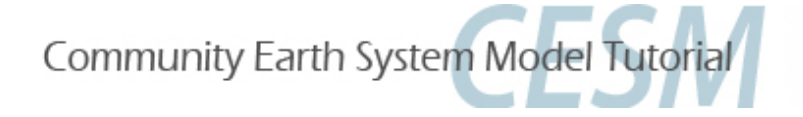

### **Part 1: Namelist Modifications**

**In this section, we will:** 

- - **review the** "**CESM flow**" **and how to make namelist changes,**
- - **see where to find documentation for namelist variables**

- **as an illustration, we will customize the output history files to get high frequency output** 

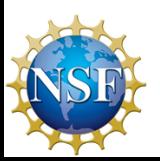

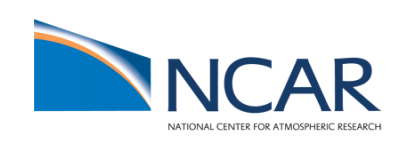

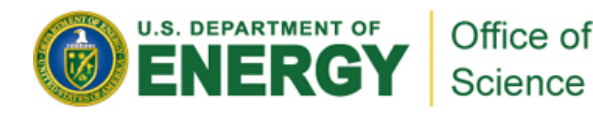

# **Let**'**s change the output frequency in CAM\*\***

**By default, CESM outputs monthly average history files.** 

**To change the output frequency of a CAM history file from monthly average to daily average, we use the namelist variable:** *nhtfrq=-24* 

*\*\* In this tutorial, most examples will be coming from the atmospheric and land model. Concepts are transferable to other model components.* 

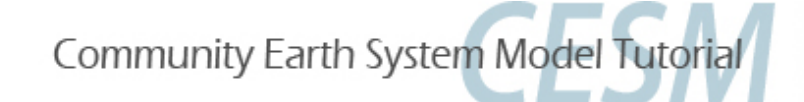

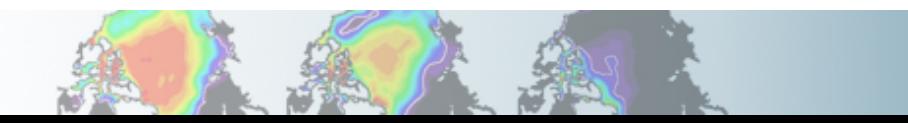

## **Customizing CAM history files**

**In this section, we will cover:** 

- • **how to change the output frequency**
- • **how to output extra variables**
- • **how to output extra history files**
- • **how to control the number of time samples written to a history file**

**This can be achieved with 3 namelist variables:** 

- *nhtfrq***: sets the output frequency**
- *fincl:* **add variables to the history file**
- *mfilt***: maximum number of time samples written to a history file**

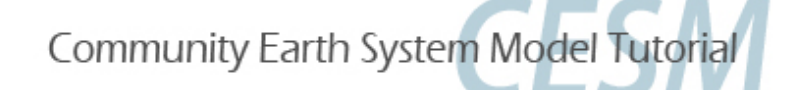

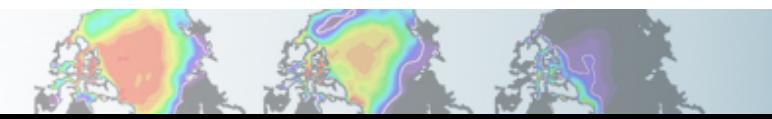

# **Customizing CAM history files: nhtfrq, mfilt**

**The default history file from CAM is a monthly average.** 

**We can change the output frequency with the namelist variable** *nhtfrq*  **If nhtfrq=0, the file will be a monthly average If nhtfrq>0, frequency is input as number of timesteps. If nhtfrq<0, frequency is input as number of hours. For instance to change the history file from monthly average to daily average, we set the namelist variable:** *nhtfrq = -24*

**To control the number of timesteps in the history file, we can use the variable** *mfilt* **For instance, to specify that we want one time sample on each history file, we set the namelist variable:** 

*mfilt = 1*

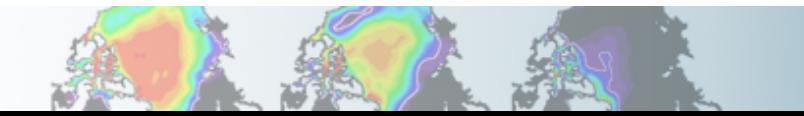

## **Customizing CAM history files: fincl**

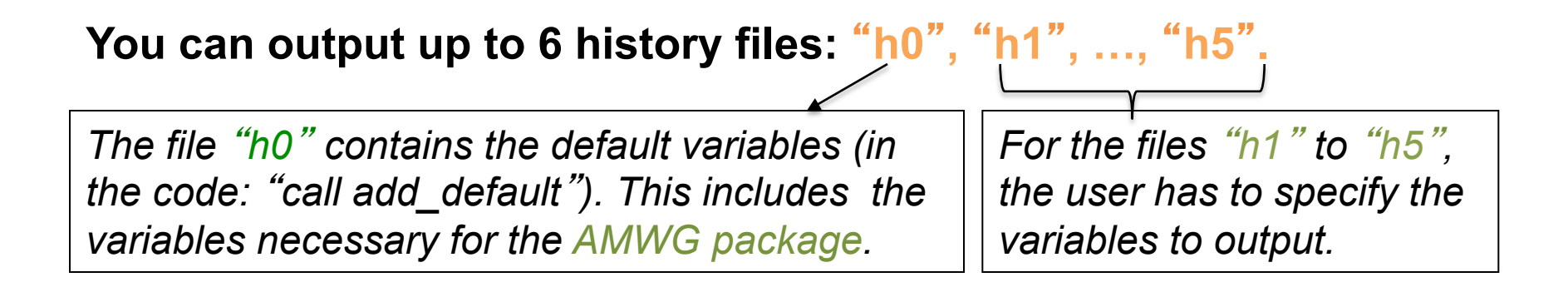

*h0 h1 … h5 fincl1 fincl2 … fincl6*  **To control the list of fields in the history files we can use the namelist variables** 

**For instance, the line:** 

*fincl1 =* '*PRECT*'

**is used to add the field** '**PRECT**' **to the file** "**h0**"

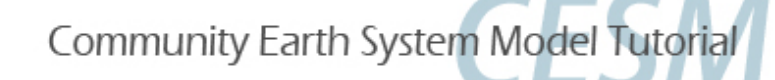

## **Customizing CAM history files: fincl**

**Using a ":" following a field gives the averaging flag for the output field. Valid flags are: I for instantaneous, A for average, M for minimum, X for maximum.** 

**For instance, the line:** 

*fincl1 =* '*PRECT:M'*

**is used to add the minimum of 'PREC' to the file** "**h0**"

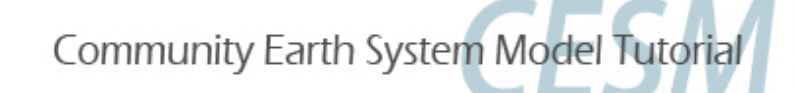

## **Example of customizing history files**

**For instance, in addition to the monthly history file** "**h0**"**, we want to output a file** "**h1**" **with instantaneous values of T, Q, U, V and OMEGA every 3 hour. We can use:** 

*fincl2 = 'T:I','Q:I','U:I','V:I*' *,* '*OMEGA:I*' *nhtfrq = 0, -3* 

**Notice that it is equivalent to:** 

```
fincl2 = 'T:I','Q:I','U:I','V:I'
, 
'OMEGA:I'
nhtfrq(1) = 0 
nhtfrq(2) = -3
```
**NB: If you plan to run the AMWG diagnostic package, it is recommended to leave the** "**h0**" **file untouched and to add extra history files.**

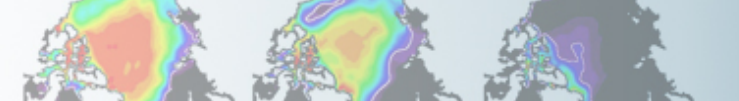

### **Outputting high frequency data in other components**

**Here is a few variables to control output frequency of land, ice and ocean** 

#### **CLM**

**hist\_nhtfrq: output frequency of the history file hist\_mfilt: number of samples on each history file hist\_fincl: adding variables and auxiliary history files** 

#### **Example**

**user\_nl\_clm to output 4 extra history files with daily, six-hourly, hourly, and every time-step values of TG and TV (leaving the primary history files as monthly):**  *hist\_fincl2 = 'TG', 'TV' hist\_fincl3 = 'TG', 'TV' hist\_fincl4 = 'TG', 'TV' hist\_fincl5 = 'TG', 'TV' hist\_nhtfrq = 0, -24, -6, -1, 1* 

**http://www.cesm.ucar.edu/models/cesm2.0/namelists/clm\_nml.html**

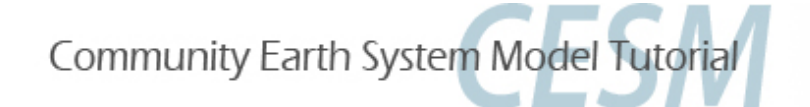

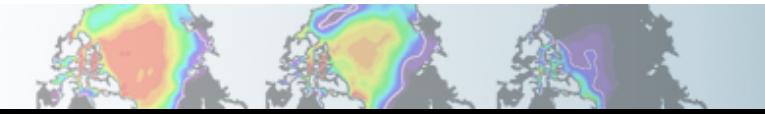

### **Outputting high frequency data in other components**

#### **CICE**

**histfreq: Frequency of output written to history files ('1', 'm', 'd', 'y', …) histfreq\_n: Frequency history data is written to history files hist\_avg: if false => instantaneous values** 

 **if true => time-averages** 

#### **Example**

**user** nl cice to output an extra history file with daily values (leaving the primary history **file as monthly):** 

*histfreq = 'm','d','x','x','x' histfreq\_n = 1,1,1,1,1* 

**See: http://www.cesm.ucar.edu/models/cesm2.0/namelists/cice\_nml.html** 

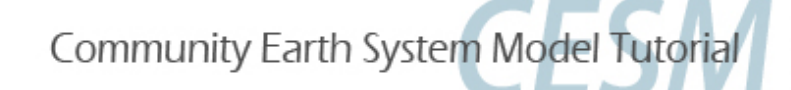

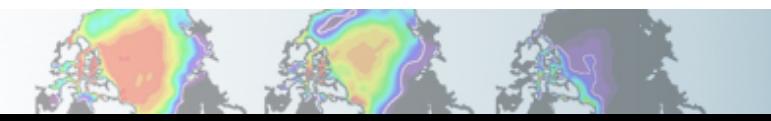

### **Outputting high frequency data in other components**

#### **POP2**

 **tavg\_freq = frequency at which the model fields are written tavg\_freq\_opt = units of time for 'tavg\_freq**' **('nmonth**'**, 'nhour**'**, 'once**' **,…) tavg\_file\_freq = frequency at which the model files are written tavg\_file\_freq\_opt = units of time for 'tavg\_file\_freq**' **('nmonth**'**, 'nhour**' **, …) http://www.cesm.ucar.edu/models/cesm2.0/namelists/pop2\_nml.html**

**For instance, to output a timeseries of daily averages bundled into a monthly file: tavg\_freq\_opt = 'nday' tavg\_freq = 1 tavg\_file\_freq\_opt = 'nmonth' tavg\_file\_freq = 1** 

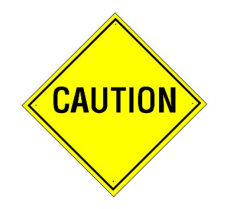

**Changing tavg\_nml variables is non standard Do not modify these variables directly in user\_nl\_pop2 Use the workaround explained in user\_nl\_pop2** 

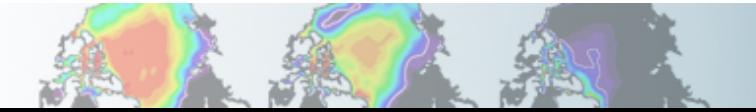

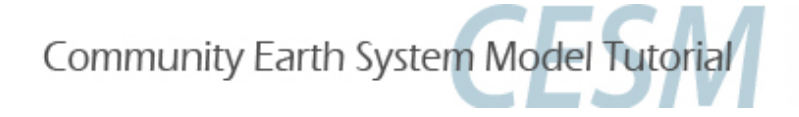

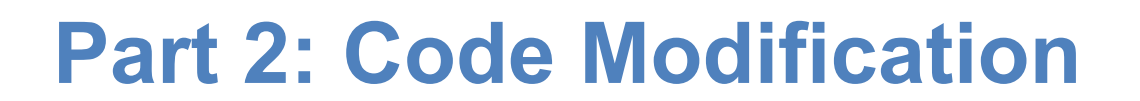

**In this section, we will learn how to do simple code modifications such changing a parameter in the code or adding a new variable** 

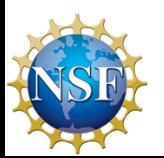

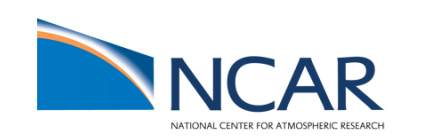

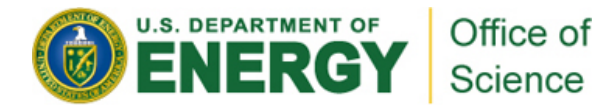

## **Your choice: The Red Pill or the Blue Pill**

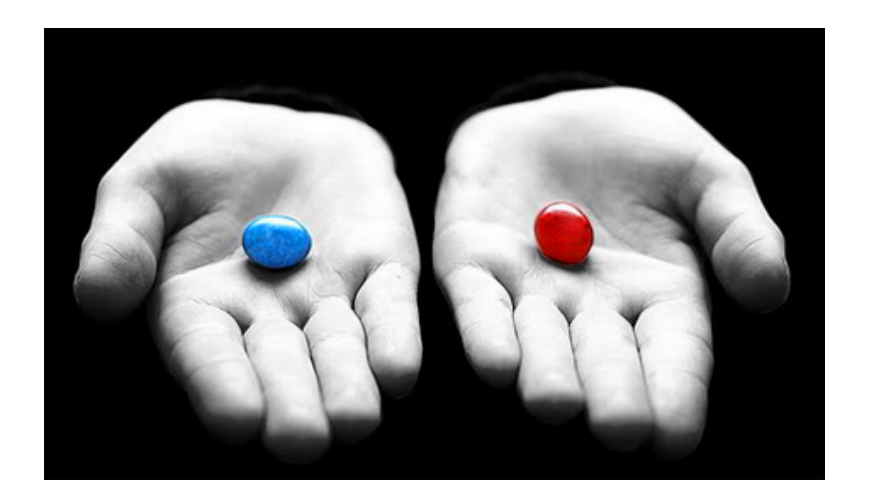

*The Matrix (1999): Neo, the*  **main character is offered the choice between a red pill and a blue pill.** 

-**The blue pill would allow him to remain in the Matrix (a fictional computer-generated world)** 

-**The red pill would lead to his "escape" from the Matrix into the real world and embracing the sometimes painful truth of reality.** 

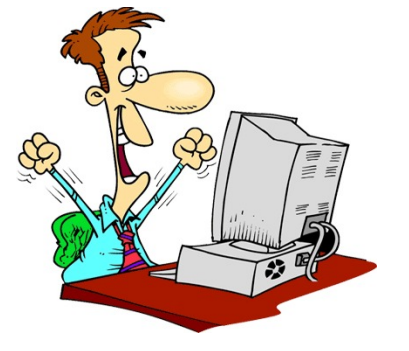

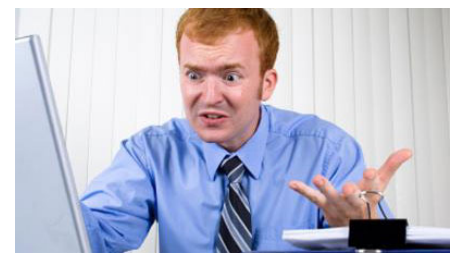

*Courtesy: Andrew Gettelman* 

## **Principles for modifying the code**

**Never modify the CESM root itself. Your modifications to the code should go into:** *SourceMods*

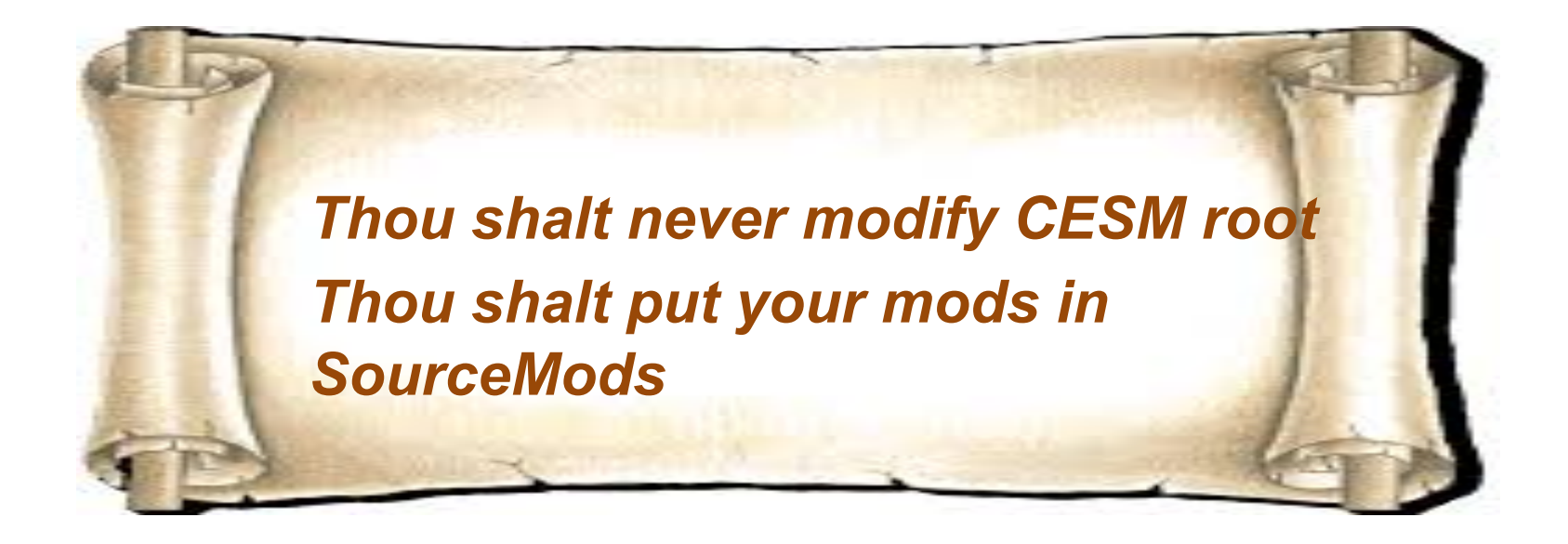

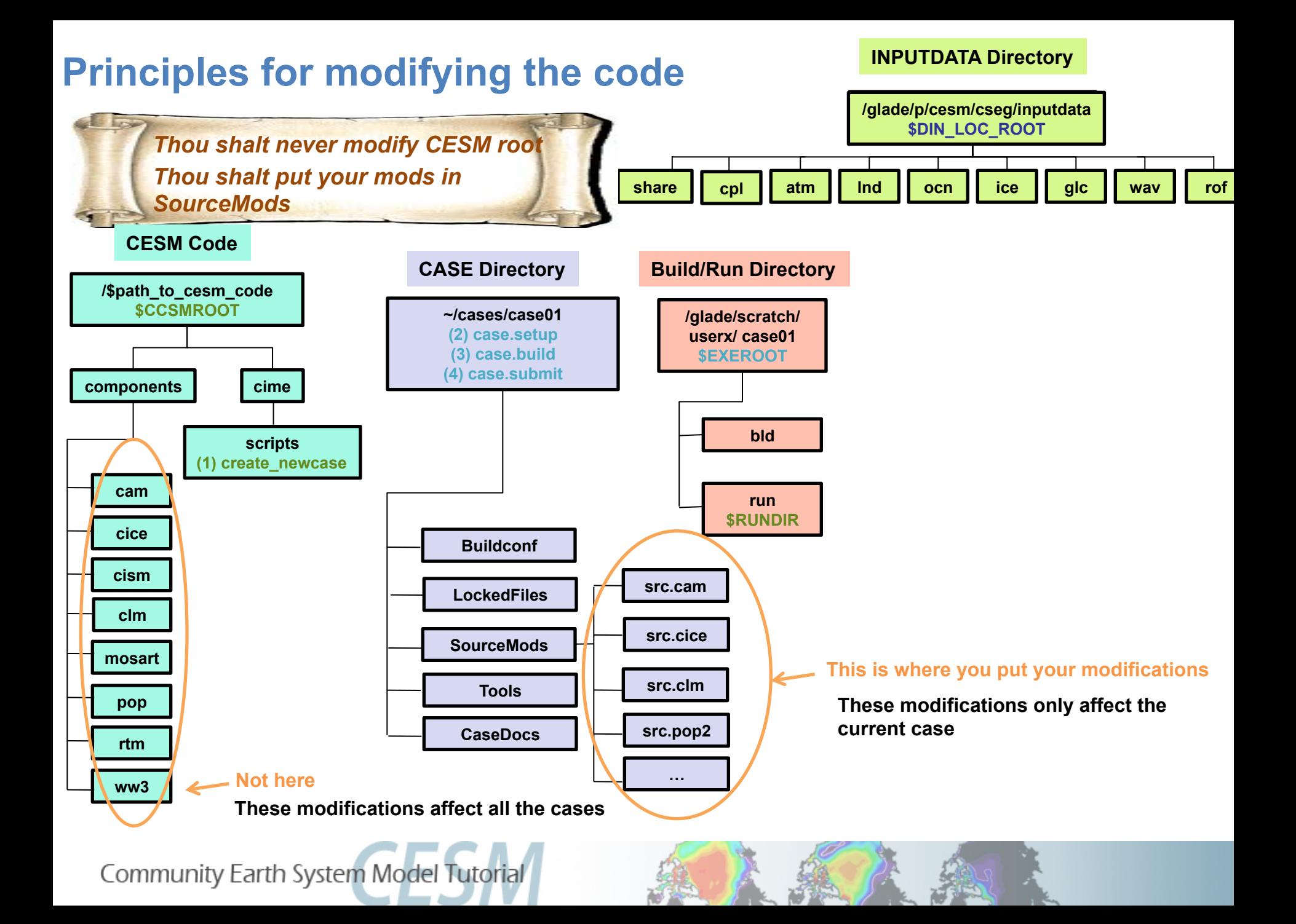

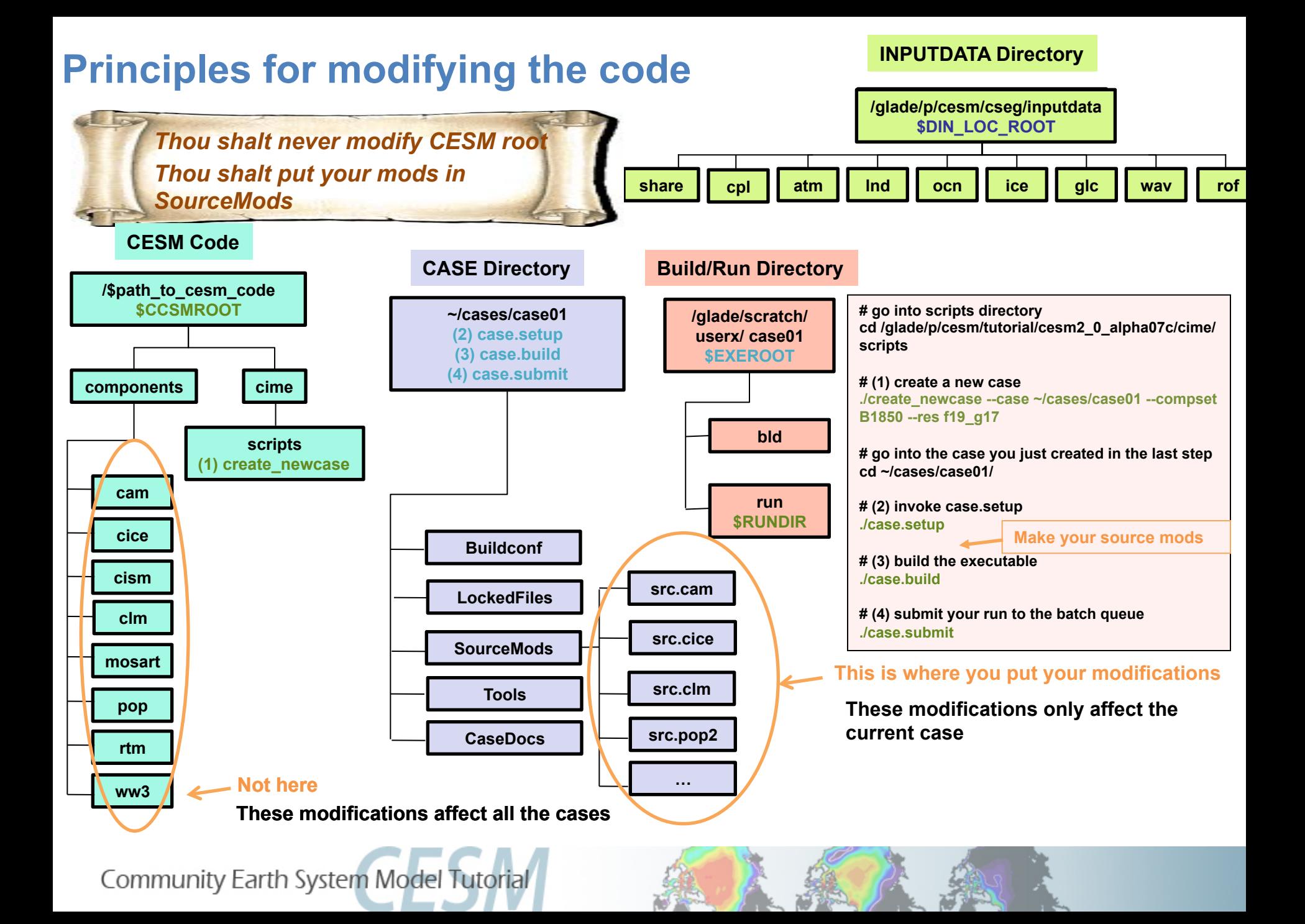

## **Modifying a subroutine**

**Steps to modify the code:** 

- - **Find the subroutine you want to modify**
- - **Copy this subroutine in SourceMods**
- - **Make your mods**
- - **Compile and run the model**

## **Example: Modify a parameter, zlnd**

#### **Let**'**s modify a tuning parameter in the CLM code zlnd = roughness length for soil (m)**

"*tuning parameter*"

- *parameter weakly constrained by observation*
- *can be adjusted to achieve agreement with observations*

**1. Find the subroutine you want. Go in the CESM code and look for zlnd (for instance, you can use:** *grep -r zlnd \****)** 

**zlnd is in the subroutine** *clm\_varcon.F90* 

**2. Copy this subroutine in SourceMods Go your case directory and copy** *clm\_varcon.F90* **into** *SourceMods/src.clm* 

**3. Make your modifications Edit the value of zlnd in** *SourceMods/src.clm/clm\_varcon.F90*

**4. Compile and run the model** 

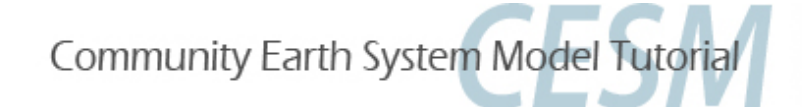

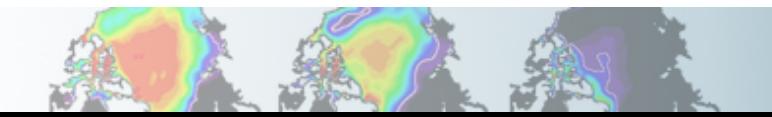

### **Output an extra variable**

**• One common thing you may want to do is to add code to output a new variable** 

**• For instance, CAM has a field to output the temperature at 500 mbar (T500) but not at 750mb. Let**'**s add a field to output the temperature at 750 mbar (T750)** 

 **This can be done by a succession of calls:** 

*call addfld (*'*T750*' *, …) call add\_default (*'*T750*' *,…)*  **Add this field to "h0" by default**  *call outfld(*'*T750*' *, … )*  **Collect values for this field and write to Add a field to master field list (optional) history file** 

## **Syntax: addfld**

#### **addfld = Add a field to master field list**

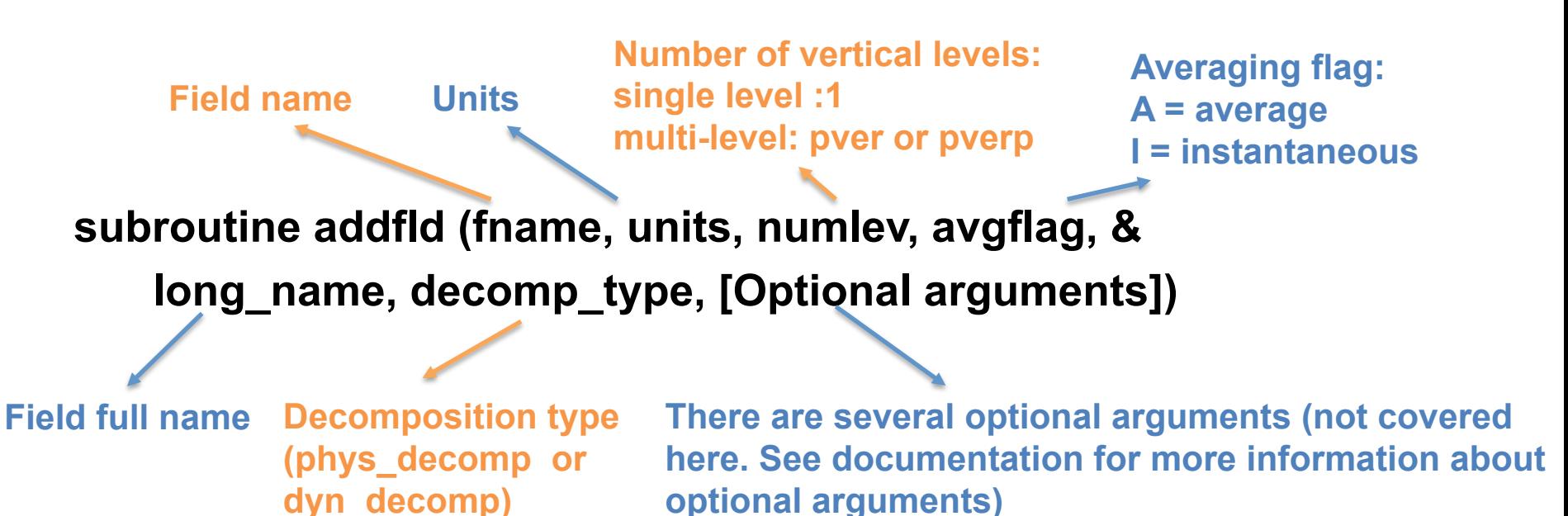

#### **Example:**

 *call addfld ('T500',*'*K',1,'A','Temperature at 500 mbar pressure surface', phys\_decomp)*

### **Syntax: add\_default**

 **add\_default = Add a field to the list of default fields on history file** 

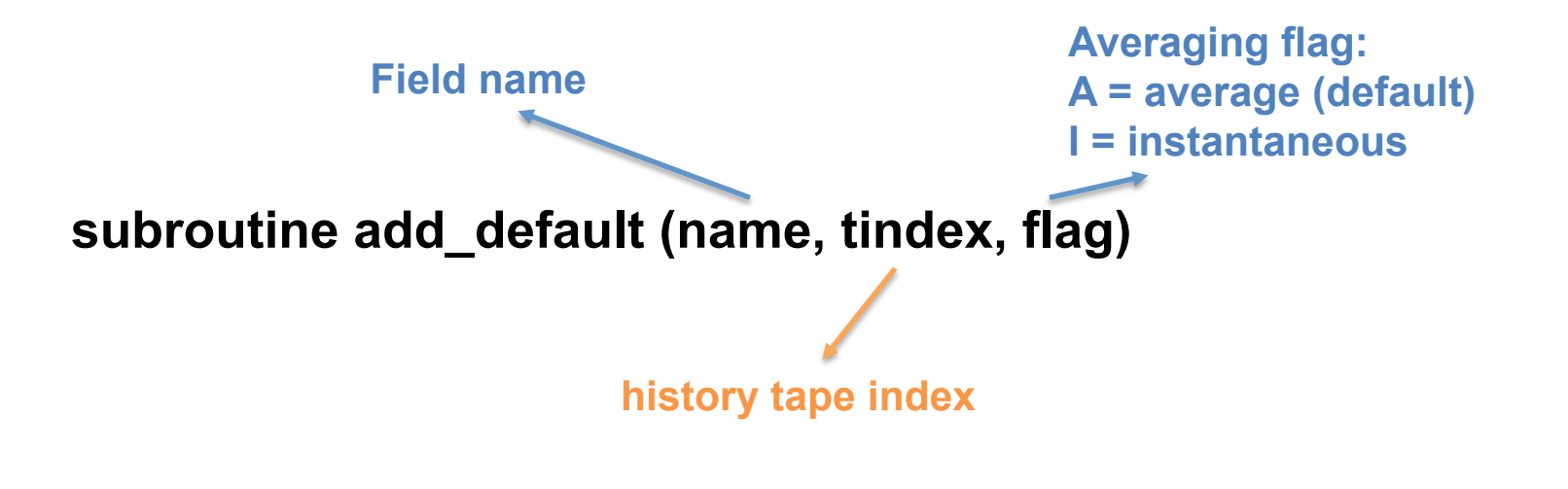

**Example:**  *call add\_default ('CLOUD ', 1, ' ')* 

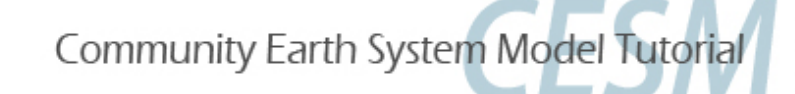

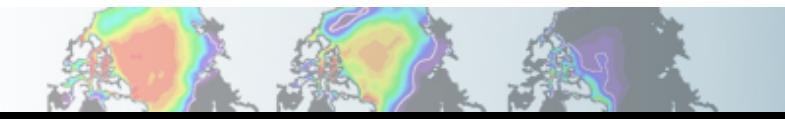

### **Syntax: outfld**

**outfld = accumulate (or take min, max, etc. as appropriate) input field into its history buffer for appropriate tapes** 

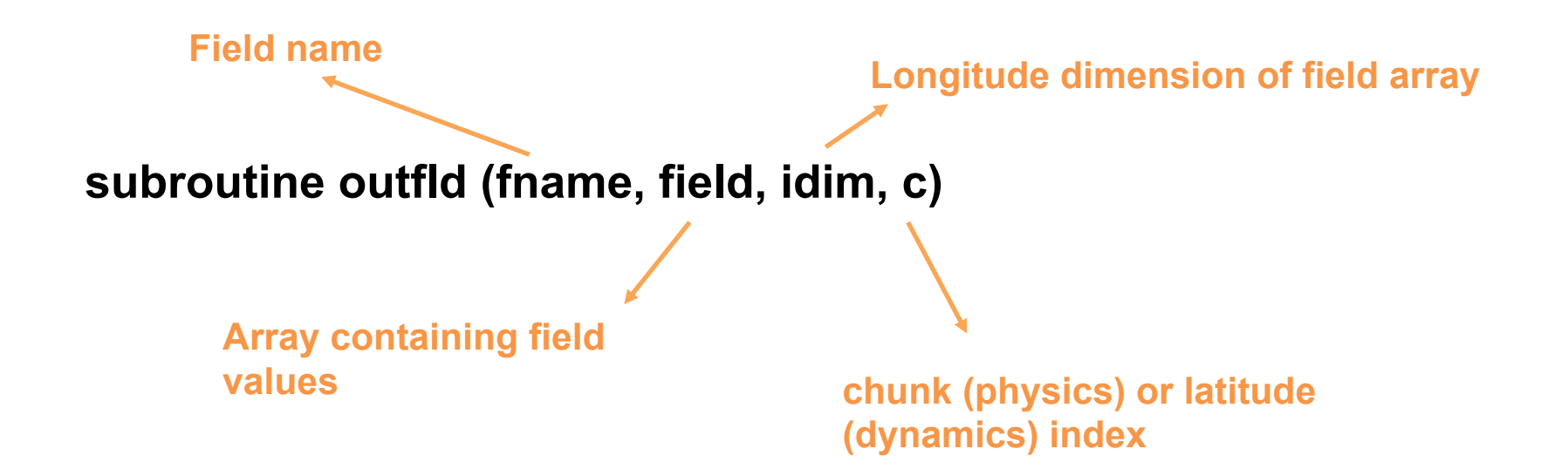

**Example:**  *call outfld('CLOUD', cld, pcols, lchnk)* 

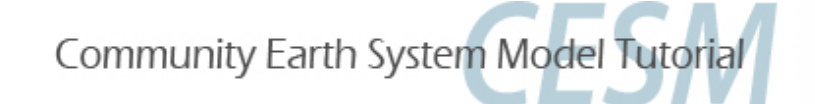

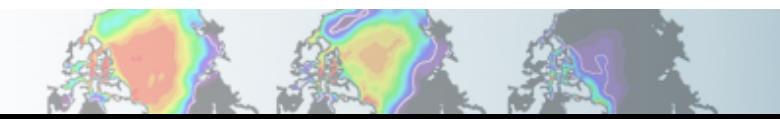

#### **Where to find help ?**

#### **http://www.cesm.ucar.edu/models/cesm2.0/**

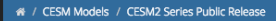

#### **In Development - CESM2**

#### **About CESM2**

TO DO Brief Description of CESM2

- What's New in CESM2
- CESM2 Supported Release Tags and Notes

#### **Scientific Validation**

Scientific validation consists of a multi-decadal model run of the given component set at the target resolution, followed by scientific review of the model output diagnostics. All scientifically supported component sets are also accompanied by diagnostic and model output data.

- · Experiment Diagnostics
- . Experiment Output Datasets on the Earth Systems Grid
- **Experiment Case Naming Conventions**
- · Experiment Output File Naming Conventions

#### **Quick Start Documentation**

- CESM2 Quick Start Guide
- · TO DO move these into quick start guide User Workflows and Examples
- Register and Download
- Getting Help DiscussCESM Forums

#### **CIME - Documentation**

Common Infrastructure for Modeling the Earth (CIME) contains the support scripts (configure, build, run, test), data models, essential utility libraries, a "main" and other tools that are needed to build a single-executable coupled Earth System Model. CIME is available in a stand-alone package that can be compiled and tested without active prognostic components but is typically included in the source of a climate model. CIME does not contain: any active components, any intra-component coupling capability (such as atmosphere physics-dynamics coupling).

• Common Infrastructure for Modeling the Earth (CIME) User's Guides Includes CIME, Driver-Coupler and Data Models Documentation

#### **Active or Prognostic Components**

Each model component page contains descriptions and documentation for active or prognostic models.

- Atmosphere
- Land
- Land Ice
- · Ocean

#### · Sea Ice

· River Runof · Wave

#### **CESM Project**

CESM is a fully-coupled, community, global climate model that provides state-of-the-art computer simulations of the Earth's past, present, and future climate states.

CESM is sponsored by the National Science Foundation (NSF) and the U.S. Department of Energy (DOE). Administration of the CESM is maintained by the Climate and Global Dynar Laboratory (CGD) at the National Center for Atmospheric Research (NCAR)

#### **Related '...ormation**

Downloading the CESM Code

CESM Data Management & Distribution Plan

CESM Development Project Policies & Terms of Use

**CESM Support Policy** 

DiscussCESM Forums Bulletin Board

#### **CESM webpage is a gold mine for model documentation**

**If you cannot find an answer in the model documentation, post your question on the CESM Bulletin Board** 

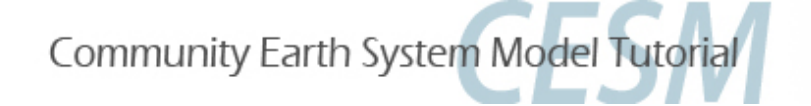

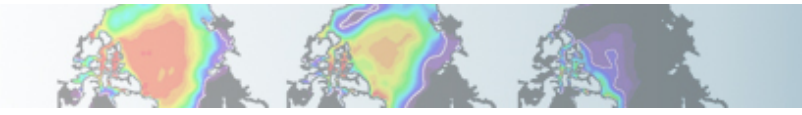

#### **Part 3: Exercises and Quiz**

**Today lab consists of 3 exercises that cover namelist and code modifications.** 

**The quiz covers what you have learned during the practicals this week.** 

- **Don't forget to write your name, email and institution.**
- **To answer the questions, you can use documentation, ask questions to others or to the helper. This is the way you will use CESM in the future.**
- **If you cannot complete the quiz by the end of the practical session, please finish it before Friday morning, so I have enough time to grade it.**
- **"Special certificate" for those who get everything right !!!**

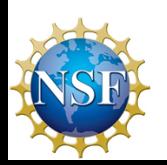

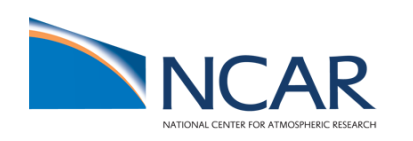

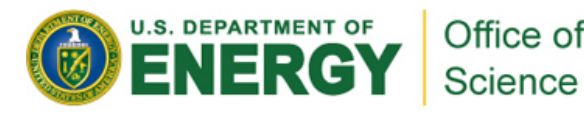

## **Reminder: Rules for compiling**

**During the tutorial (this week only)** 

**Cheyenne can only handle a certain number compilations at the same**<br> **Cheyenne can only handle a certain number compilations at the same time. If too many students compile at the same time, the machine will hang. Compilation time will increase from 10 minutes to 2+ hours.** 

**We have determined how many compilations the machine can handle. This is the reason of the** "**compile cards**"**.** 

**Please compile on the assigned node. Please don't compile several jobs at the same time. Please only 1 person per group can compile at a time.** 

**Please respect the rule (if you don't, you penalize not only yourself but everybody in the room and all the cheyenne users over the country)** 

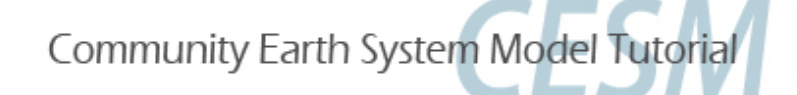

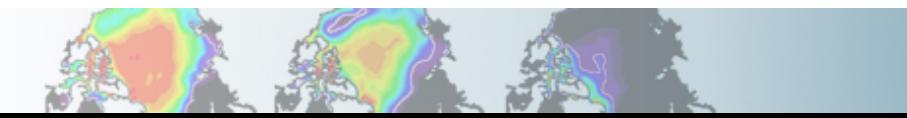